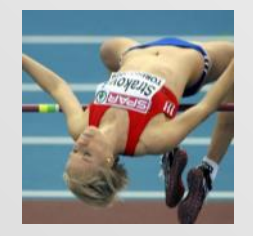

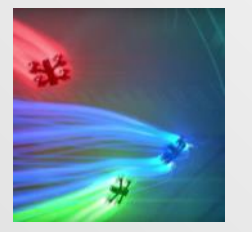

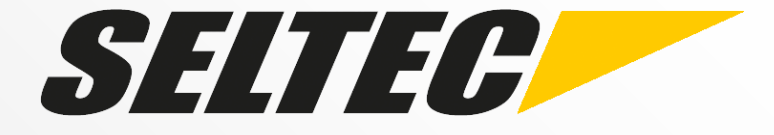

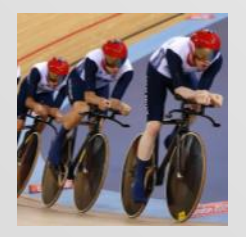

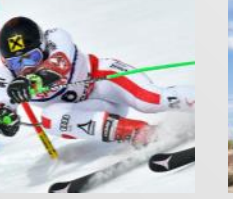

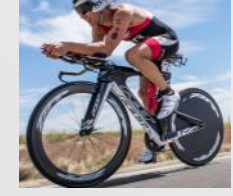

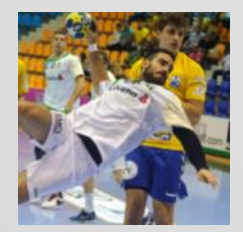

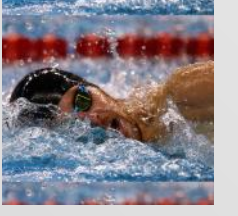

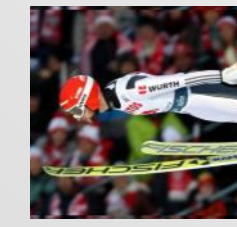

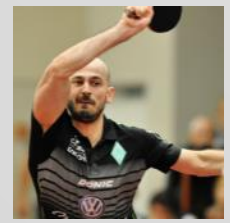

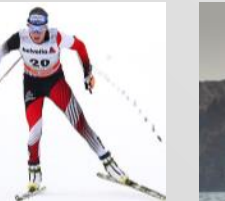

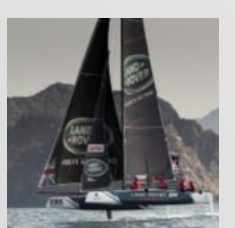

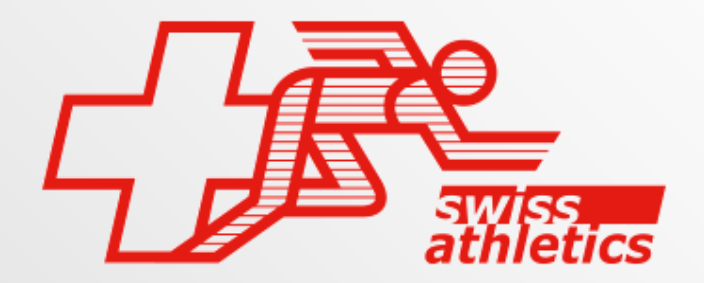

#### **Track and Field 3**

**Yannick Geiger – Seltec Sports**

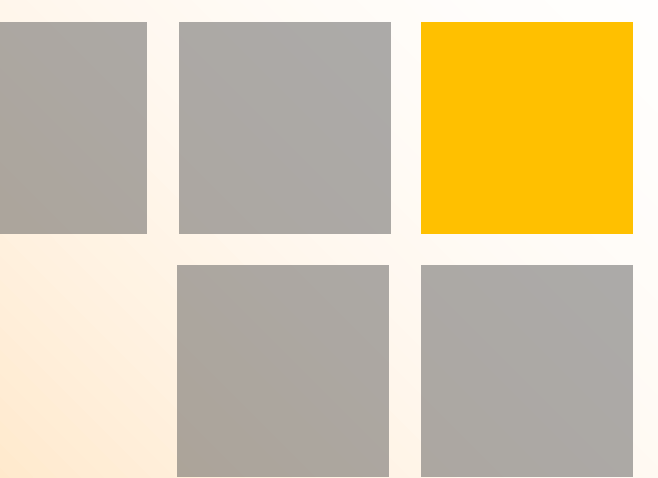

# Überblick

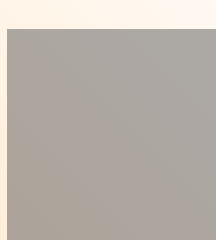

# **Überblick**

- Allgemeines
- Vorbereitung
- Durchführung
- Nachbereitung
- Hilfsmittel: Clients

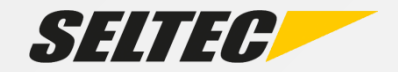

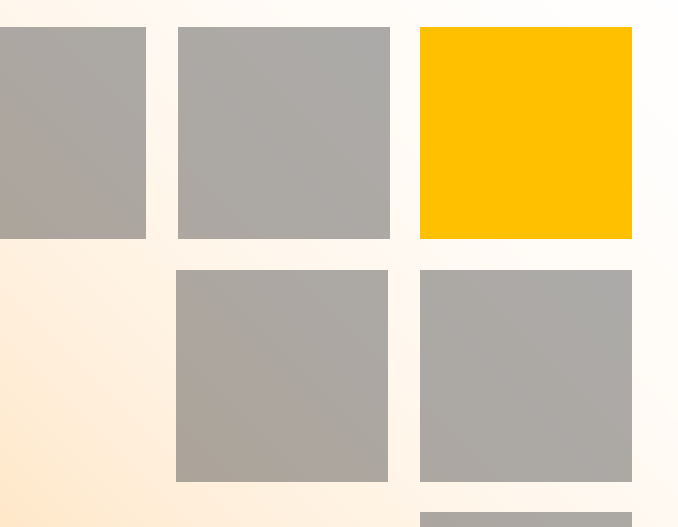

# Allgemeines

#### **Allgemeines**

- WLAN
- Seltec Track & Field

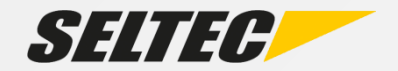

#### **WLAN - Schulungsnetzwerk**

• SSID: Seltec-Schulung

• Passwort: swiss-athletics

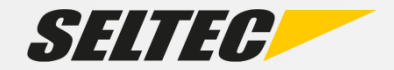

#### **Track & Field / TAF**

#### T&F 1 / 2

- Entwickelt ab 2001
- Einsatz in Deutschland ab 2003

TAF 3

- Entwickelt ab 2013
- Einsatz in Deutschland ab 2014

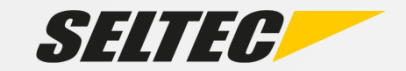

#### **Track & Field - Wiki**

#### Wiki:

- [FAQs](http://wiki.seltec-sports.de/doku.php?id=taf3_faq)
- Tipps und Tricks
- [Vorlagen](http://wiki.seltec-sports.de/doku.php?id=vorlagen)

#### [http://wiki.seltec-sports.de](http://wiki.seltec-sports.de/)

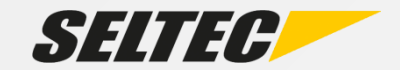

#### **Schulungsvideos**

#### Youtube: **Seltec GmbH**

# **24 Videos online**  $($  > 50 Minuten)

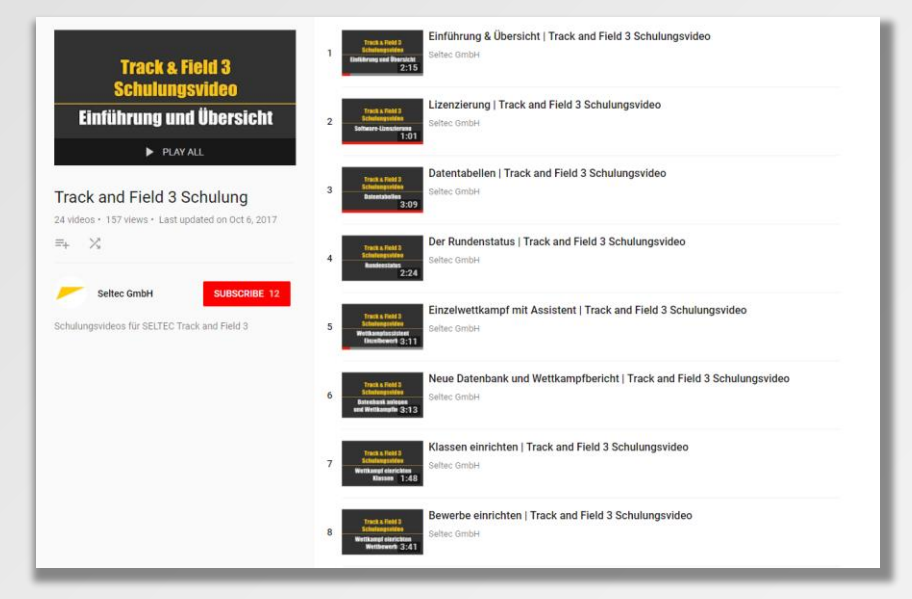

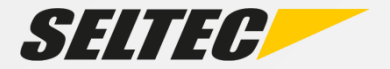

#### **TAF 3 – Systemvoraussetzungen**

- Windows PC mit Win7, 8 oder 10
- Arbeitsspeicher 4GB oder mehr
- 1366x768 Pixel Display oder Höher

Empfehlung:

• 8GB RAM, FullHD-Display

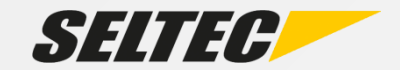

#### **TAF 3 – Beispielsetup WKB LGEF**

- WKB 1x Server i7 (2013), 16GB, 500GB SSD
- WKB 2x Client i7 (2011), 16GB, 500GB SSD
- Timing 1x Client i5 (2013), 8GB, 250GB SSD
- (Stellplatz  $-1x$  Client i5 (2013), 8GB, 250GB SSD)
- (Infield 1-3x Client i5 (2013), 8GB, 250GB SSD)

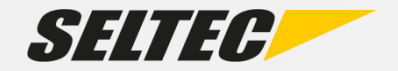

#### **TAF 3 – Architektur**

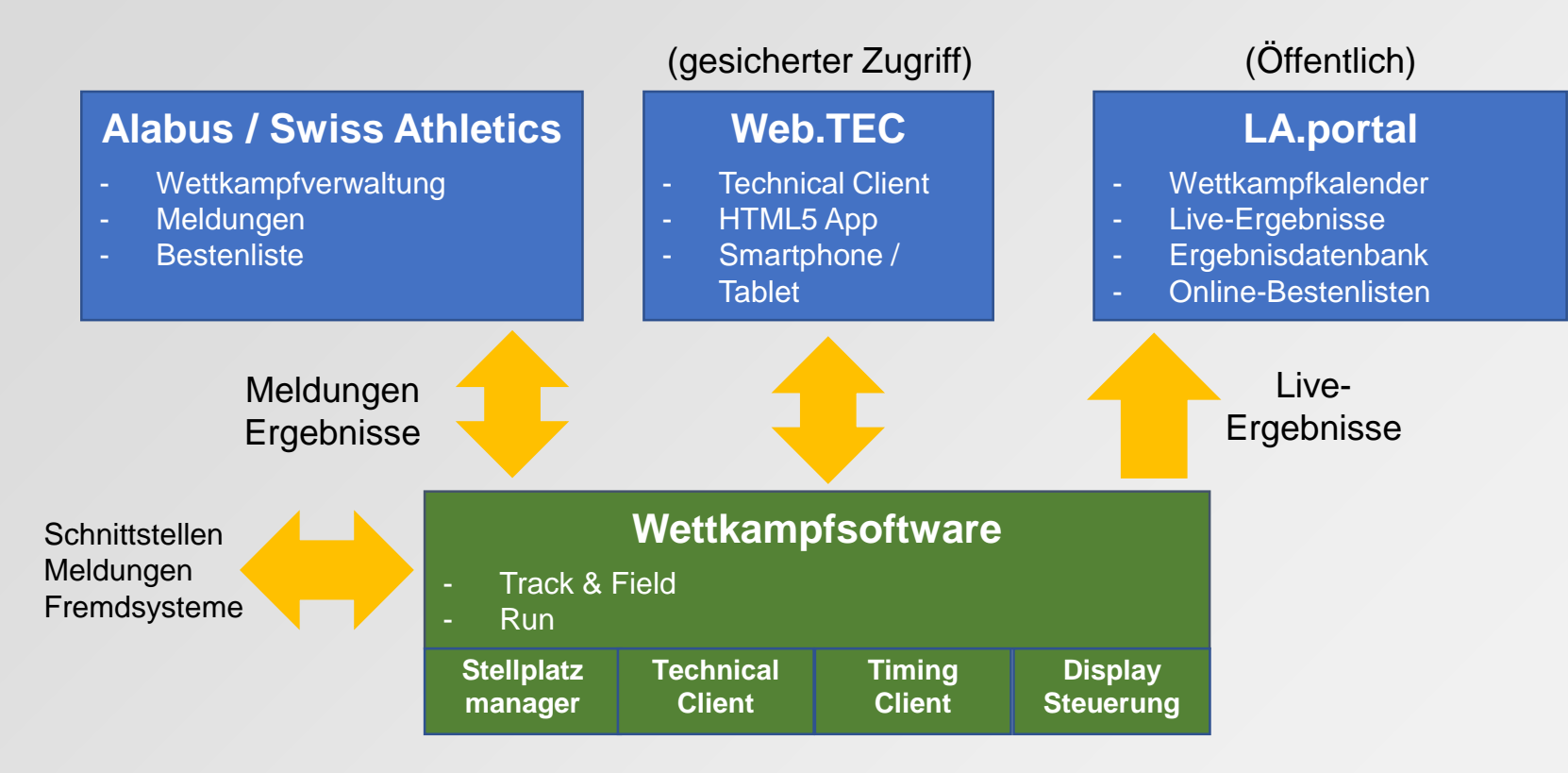

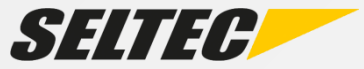

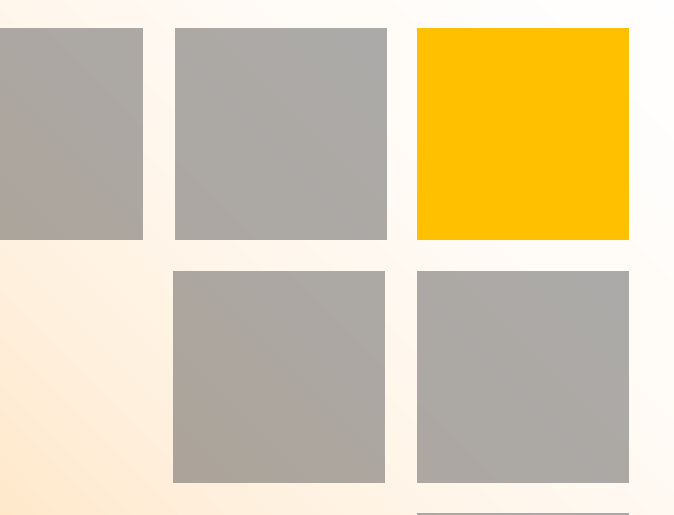

# Vorbereitung

#### **Vorbereitung**

- Wettkampf in TAF einrichten
- Meldungen erfassen
- Teilnehmer veröffentlichen
- Wettkampfunterlagen erstellen
- Wettkampfbüro einrichten

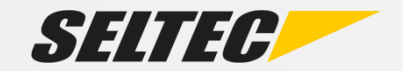

### **Vorbereitung (TAF)**

- Wettkampf in TAF einrichten
- Meldungen erfassen
- Wettkampfunterlagen erstellen

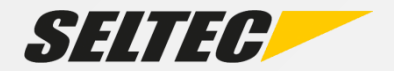

#### **Wettkampf in TAF einrichten - händisch**

- Neuen Wettkampf anlegen
- Wettkampfdaten
- Klassen und Bewerbe
- Zeitplan
- Nenngelder
- Urkundenlayout

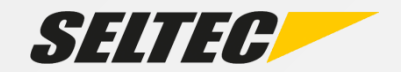

#### **Wettkampf in TAF einrichten - Alabus**

- Aktuelle Stammdaten laden
- Neuen Wettkampf anlegen (Datenbank)
- Wettkampf herunterladen
- Zeitplan
- Nenngelder
- Urkundenlayout

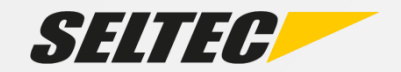

#### **Meldungen erfassen**

• Alabus – bereits erledigt

- Excel / CSV
- Händische Erfassung

• Starnummern zuweisen

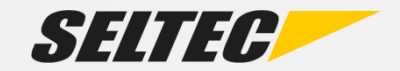

#### **Teilnehmer veröffentlichen**

- LA.Portal
- Teilnehmerliste (PDF)

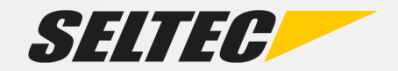

#### **Wettkampfunterlagen erstellen**

- Teilnehmer- / Meldelisten
- Nenngeldlisten / Quittungen
- Stellplatzkarten
- Statistik

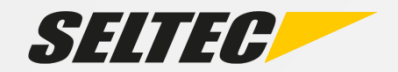

#### **Wettkampfbüro einrichten (TAF)**

- Computer, Drucker, Netzwerk
- TAF 3 vorbereiten

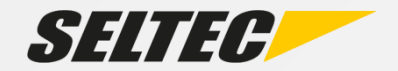

#### **Netzwerk**

- Router im Netzwerk integriert (DHCP-Server)
- Internetverbindung nur dort, wo sie nötig ist (Server für LAP- / Web.TEC-Upload)

- Kabel besser als WLAN
- Zeitnahme etc. in eigenen Subnetzen

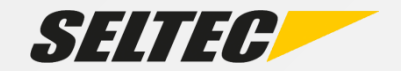

#### **Netzwerk**

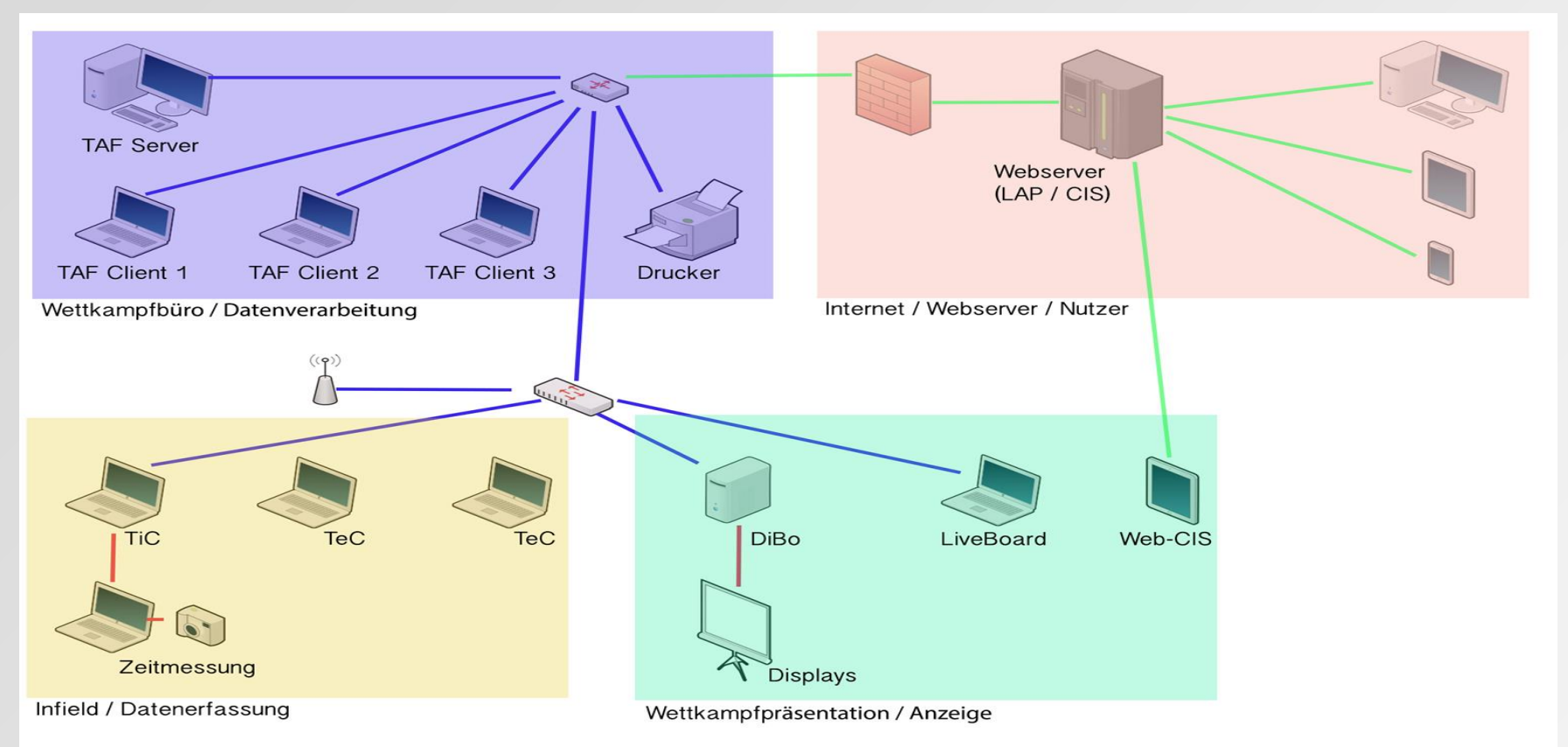

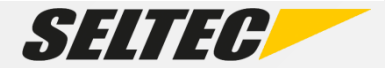

### **Netzwerk – Beispielaufbau Halle in Kalbach, "normale" Veranstaltung**

- WLAN-Router
	- mit DHCP-Server u. Gigabit-Netzwerk
- Kabelverbindung zum Timing und ins WKB

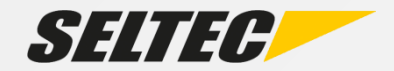

### **Netzwerk – Beispielaufbau** Halle in Kalbach, "größere" Veranstaltung

- WLAN-Router
	- mit DHCP-Server u. Gigabit-Netzwerk
- Kabelverbindung zum Timing und ins WKB
- WLAN-Verbindung ins Infield:
	- 802.11 a/g/n (bei wenigen Clients / wenigen Zuschauern)
	- Über WLAN-Bridge/Wireless Wire (bei mehreren Clients / vielen Zuschauern)

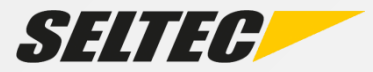

#### **TAF 3 vorbereiten**

- Programm auf Server starten
- Liveserver starten (auf Schnittstellen achten!)
- Programm auf Clients starten
- Wettkampfdatenbank auf Clients herunterladen

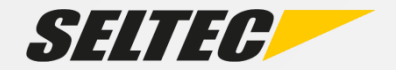

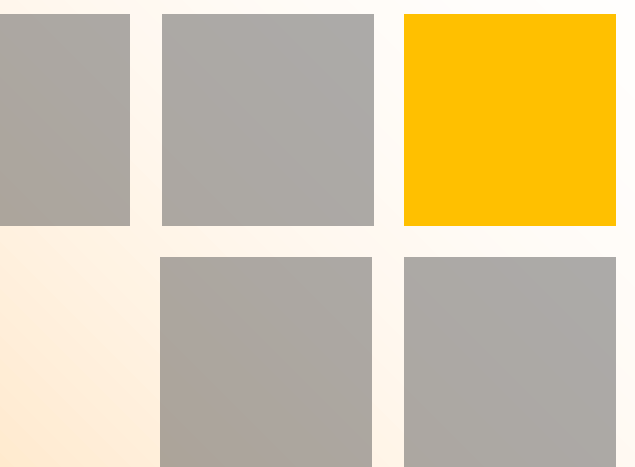

# Durchführung

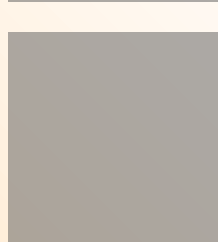

### **Durchführung**

- Startlisten
- Datenerfassung
- Ergebnislisten
- Urkunden

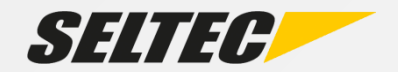

#### **Startlisten erstellen**

- Zeitläufe
- Vorläufe
- Zwischen- und Endläufe
- Technische Bewerbe
- Automatiken

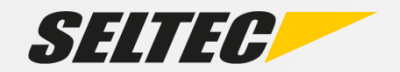

#### **Daten erfassen**

- Manuell
- "Automatisch"
	- Timing Client
	- Technical Client
	- Web.TEC

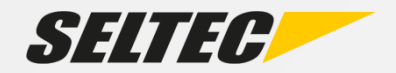

#### **Ergebnislisten**

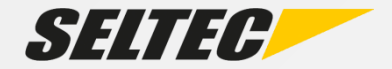

#### **Urkunden**

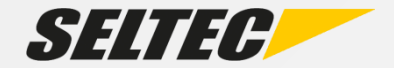

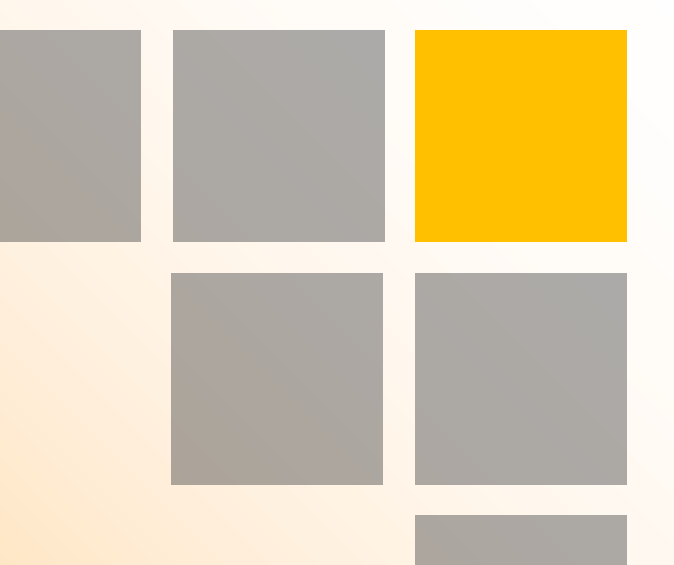

# Nachbereitung

#### **Nachbereitung**

- Finale Ergebnislisten
- Veranstaltungsbericht
- Datenübergabe an LA.Portal
- Upload zu Alabus / Bestenliste

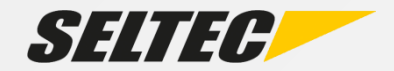

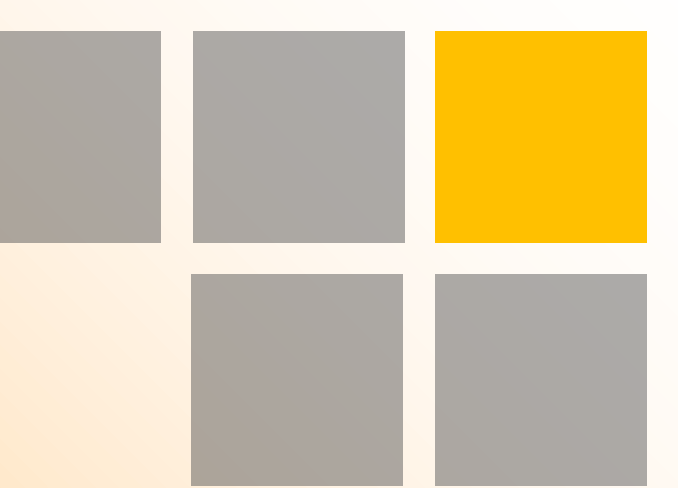

# **Hilfsmittel**

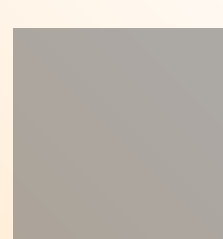

#### **Hilfsmittel (nicht nur) für Fortgeschrittene**

- LA.Portal
- Stellplatzmanager
- Timing Client
- Technical Client
- Web.TEC
- Display Board Server / LiveBoard

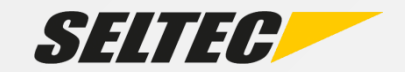

#### **LA.Portal**

# Onlineportal für

- Teilnehmerlisten
- (Live-) Ergebnisse
- (Live-) CIS / Sprechermonitor

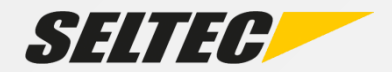

#### **LA.Portal**

# Benötigt

- LiveServer aktiv (für Live-Ergebnisse)
- Internetverbindung
- Daten liegen auf Server von Seltec

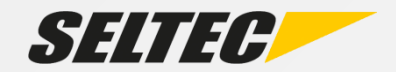

#### **LA.Portal - Live-CIS**

#### **Sprechermonitor**

- Keine/kaum Verzögerung
- **Mehr Details**
- Alles im Blick

Benötigt

- LA.Portal-Upload
- CIS-Freischaltung (derzeit durch Seltec)

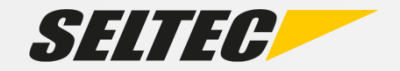

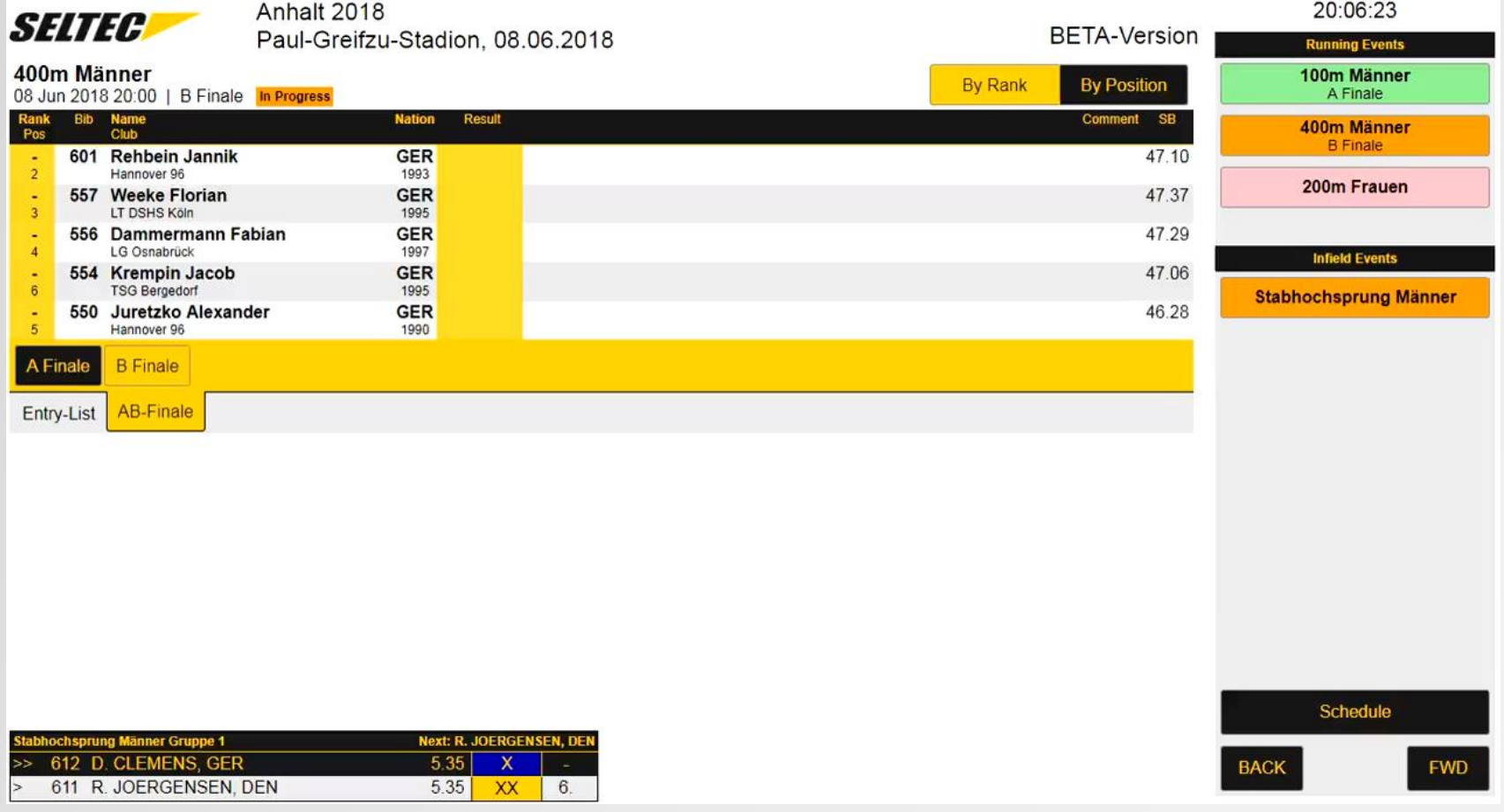

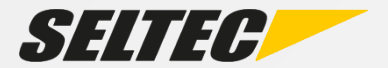

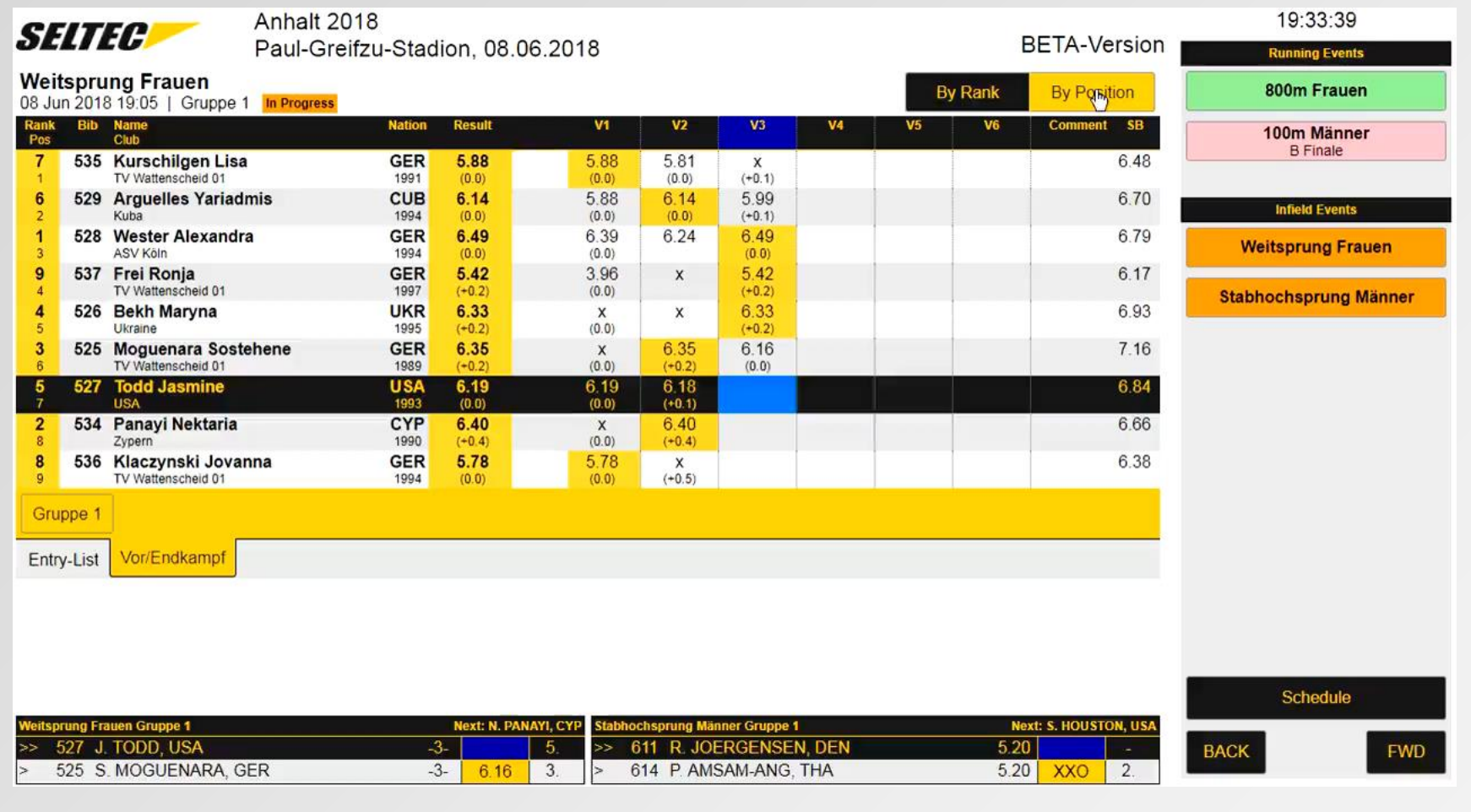

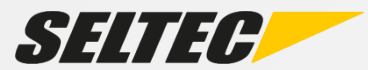

#### **Stellplatzmanager**

Entgegennahme und Verarbeitung von Stellplatzkarten

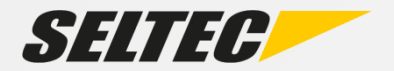

#### **Stellplatzmanager**

- Scan von SPK mit Barcode
- Druck von Quittungen auf Bondrucker
- Markierung der Athleten als anwesend
- Erfassung von Nachmeldungen
- Ausgabe des Status in LAP (nach Freischaltung)

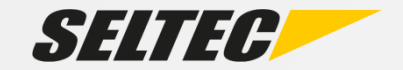

- Anbindung gängiger Zeitmessanlagen
- Omega
- Alge
- Finishlynx
- Timetronics
- Sportronic

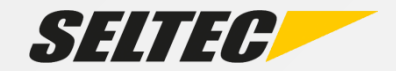

- Übergabe von Startlisten
- Übernahme von
	- Laufende Zeit
	- Live-Ergebnisse
	- Reaktionszeiten
- Anbindung von (Video-) Anzeigetafeln

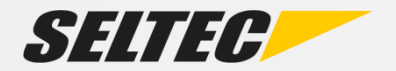

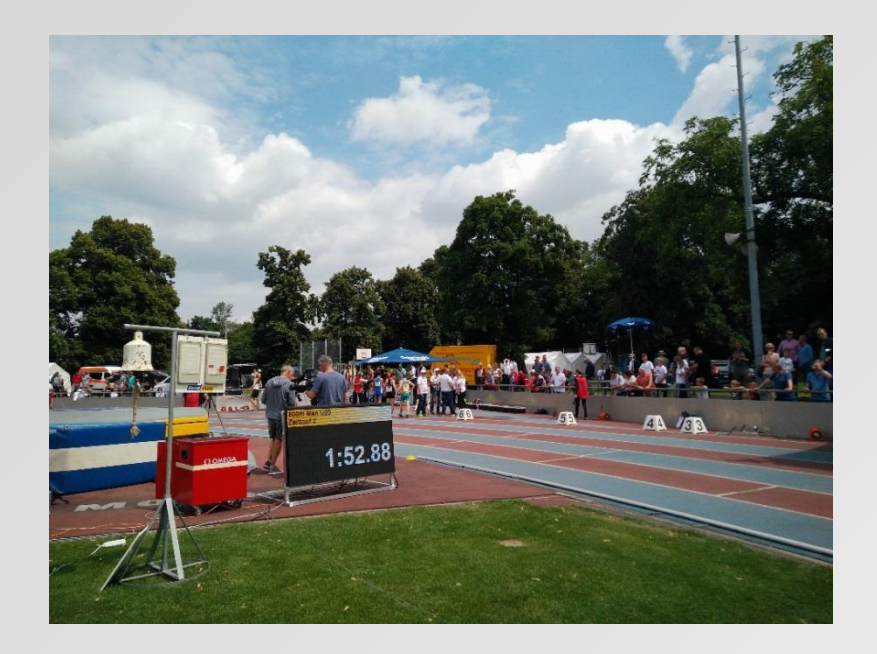

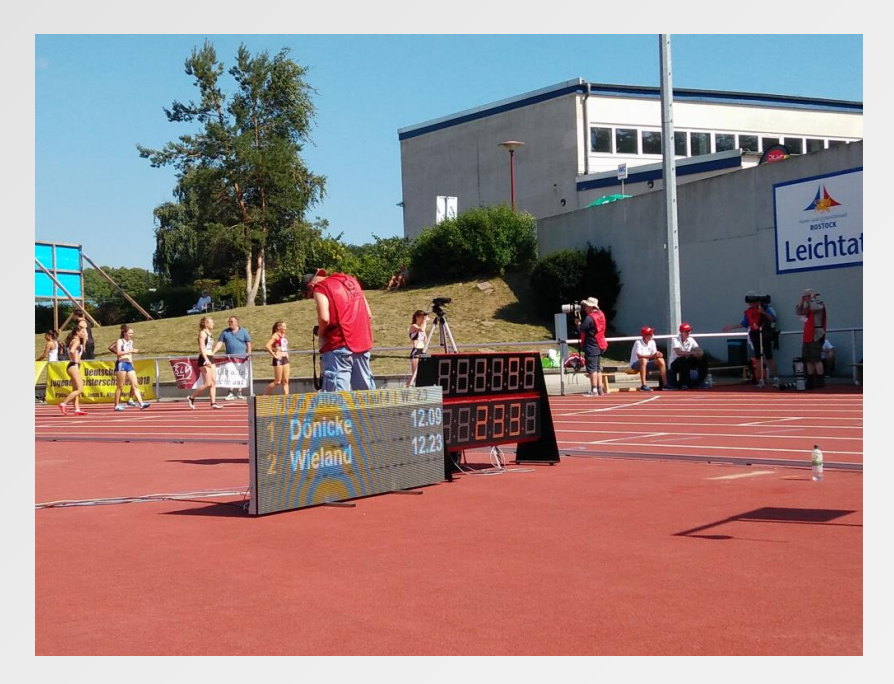

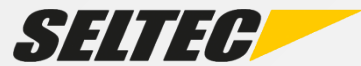

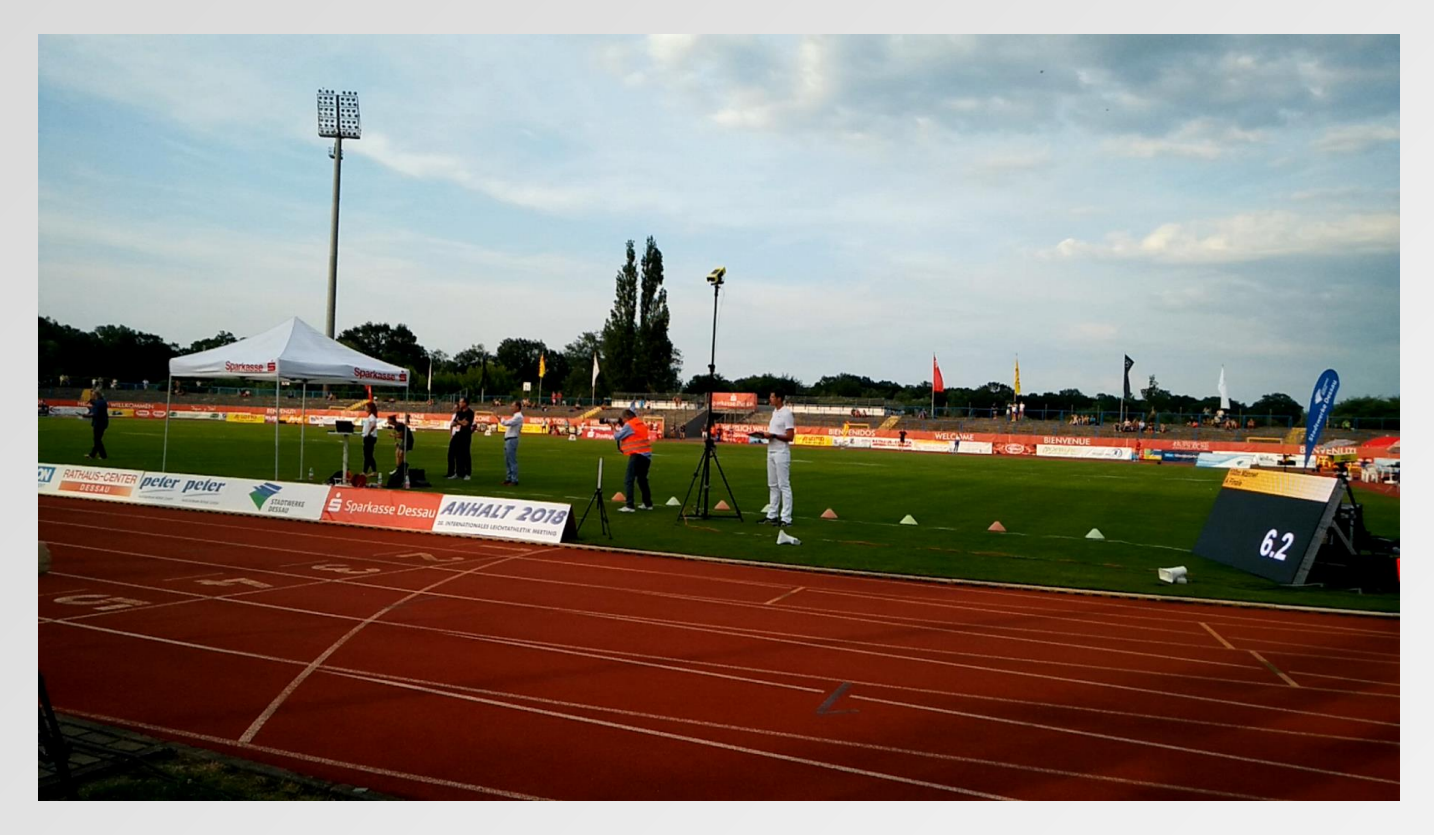

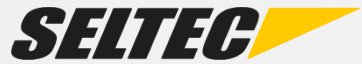

#### **Technical Client**

### Erfassung von Leistungen Technischer Disziplinen

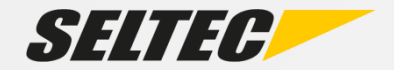

#### **Technical Client**

- Anbindung von Anzeigetafeln
- Würfe / horizontale Sprünge
	- Anbindung Windmessung
	- Anbindung EDM
- Vertikale Sprünge

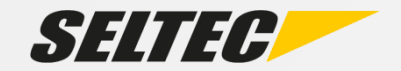

#### **Technical Client**

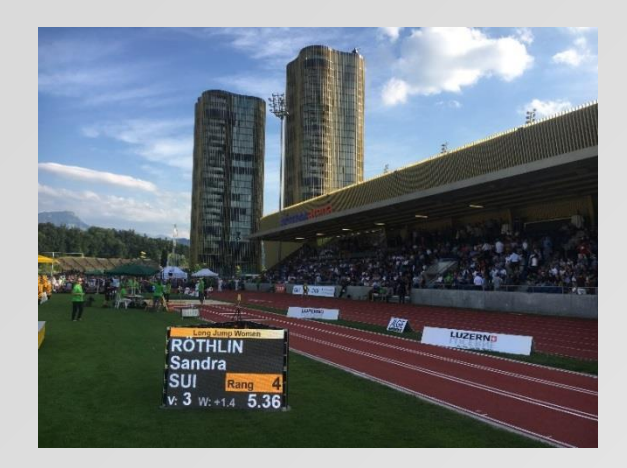

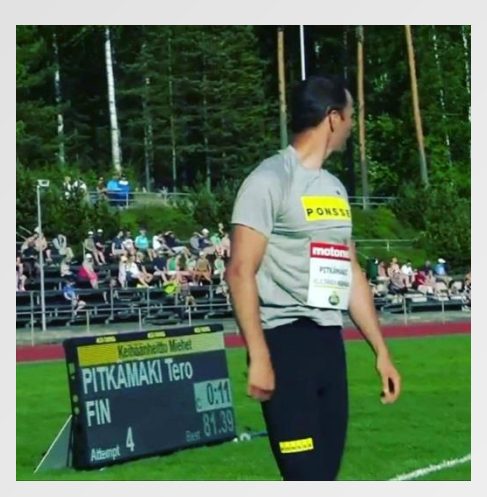

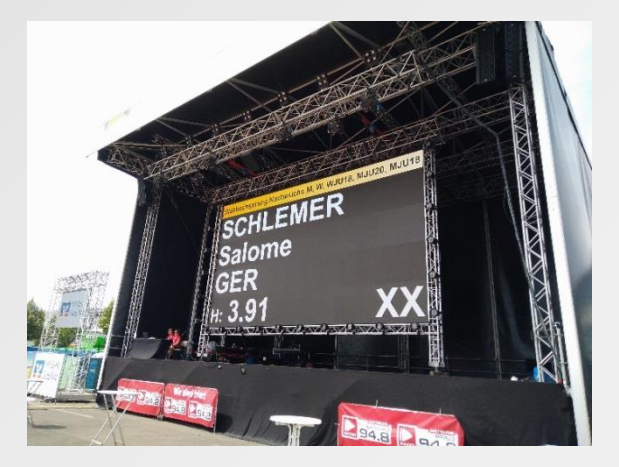

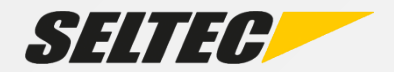

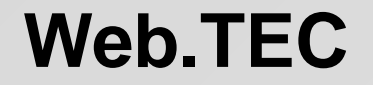

### Datenerfassung mit dem Handy

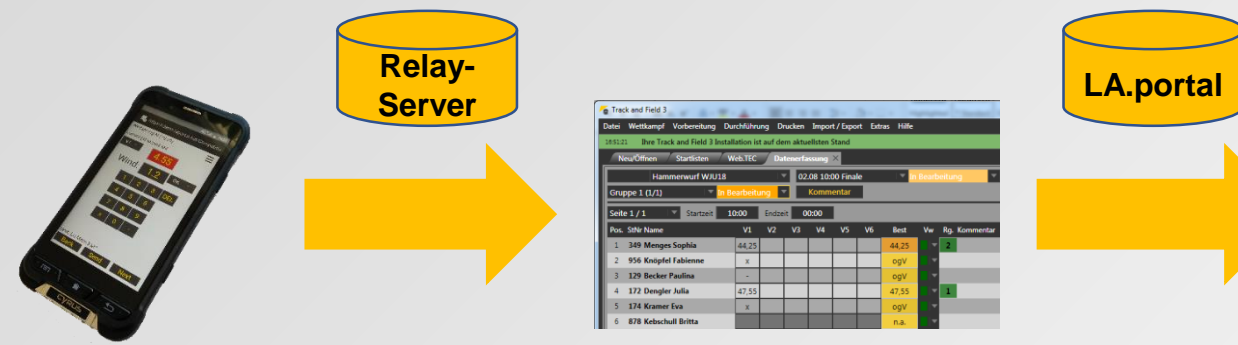

#### Smartphone T&F 3 LA.portal

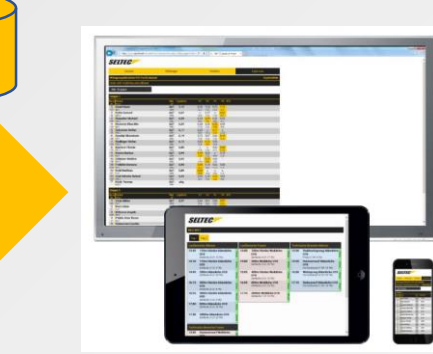

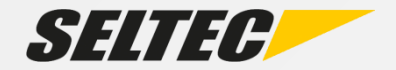

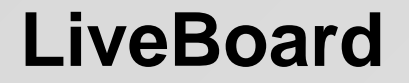

# Event-Präsentation auf Anzeigetafeln

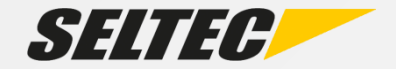

#### **LiveBoard**

# Steuersoftware für Großanzeige

- TAF-bezogene Ausgaben
- Freie Ausgaben
- Werbung
- Videos

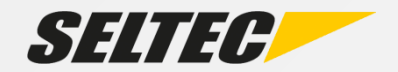

#### **LiveBoard - TAF-bezogene Ausgaben**

- Startlisten
- Ergebnislisten
- Siegerehrungen
- Live-Ergebnisse
- TeC-Split

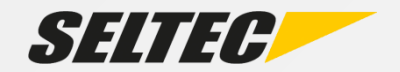

#### **LiveBoard – Freie Ausgaben**

- Grafiken / Bilder / Slideshows
- Videos
- Freitext
- Playlists

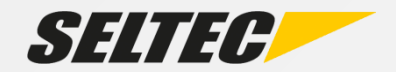

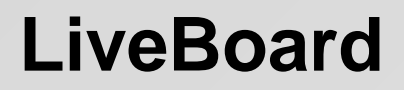

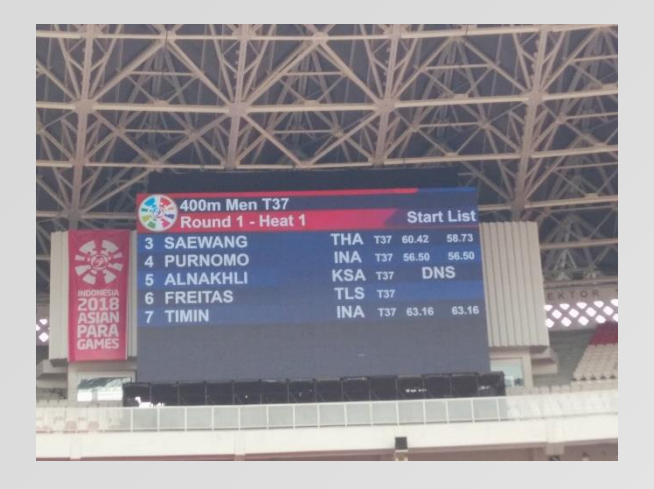

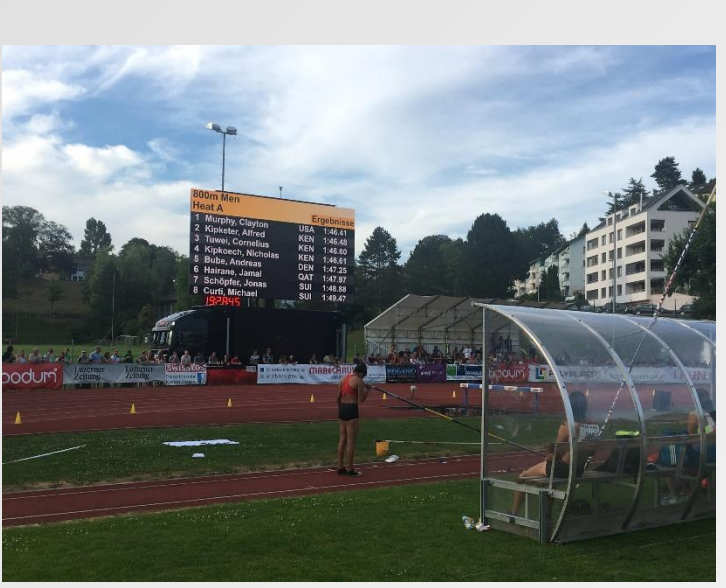

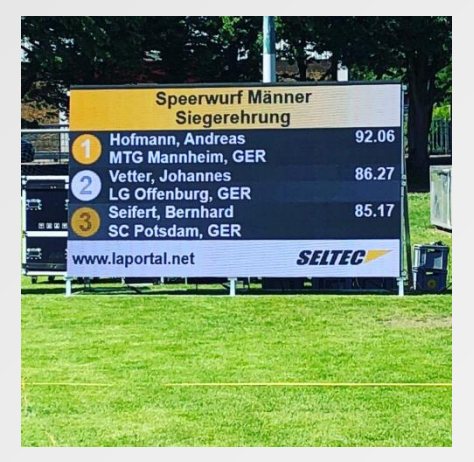

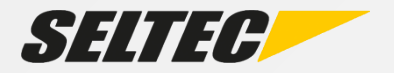

#### **LiveBoard - Multiview**

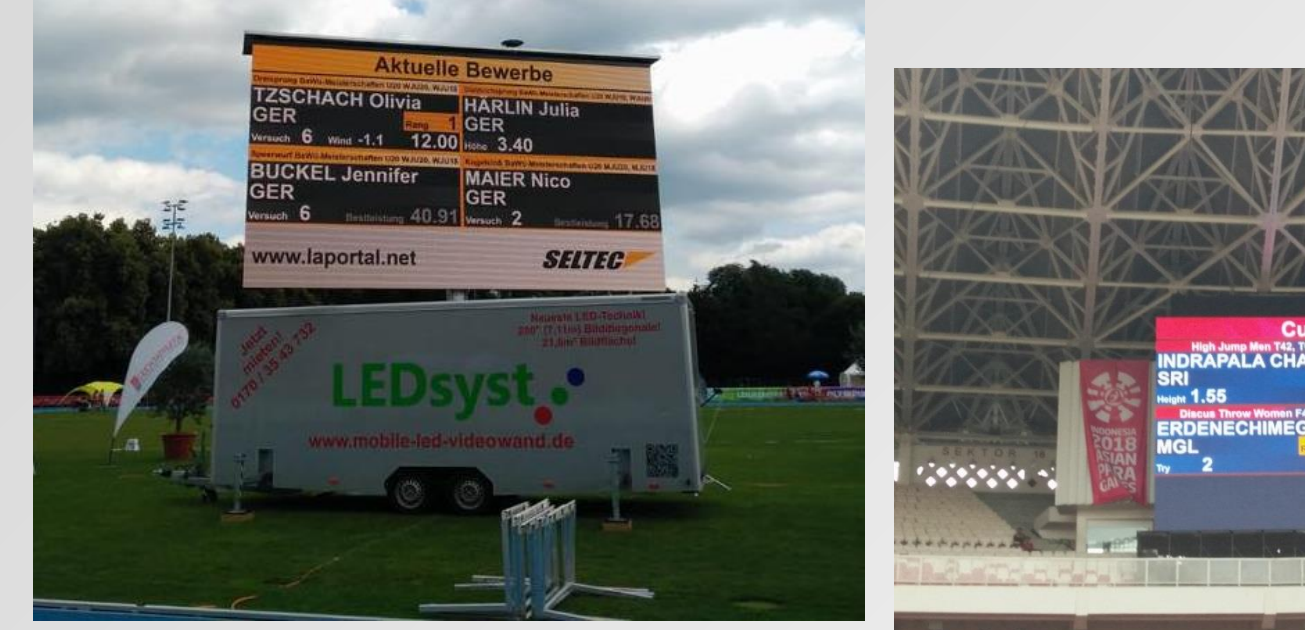

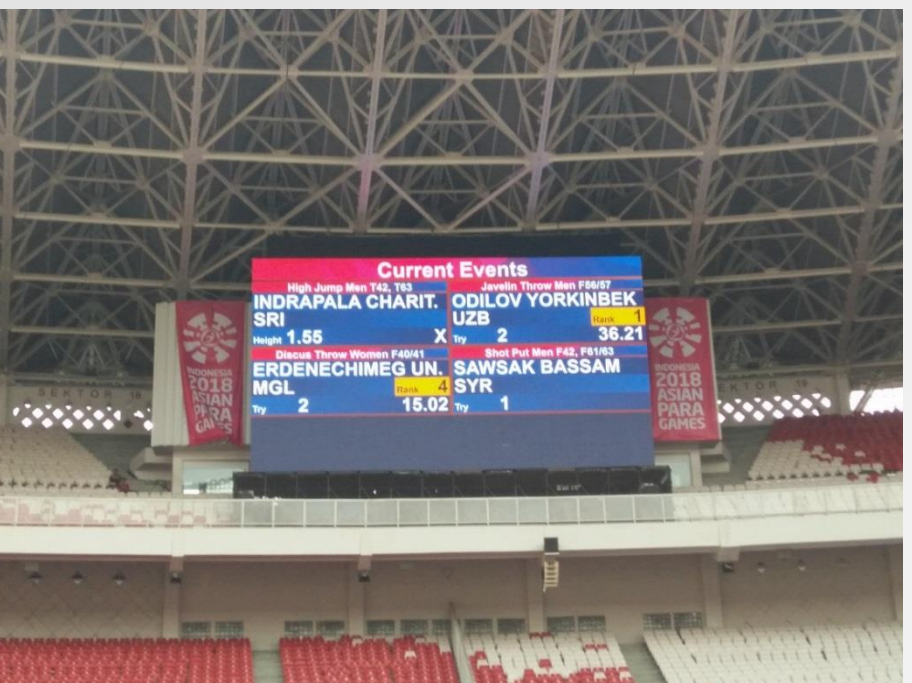

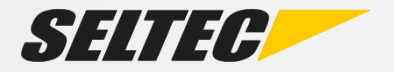

#### **Display Board Server**

DiBo Server stellt externe Ausgaben für TAF bereit

Ansteuerung über

- TiC
- TeC
- LiveBoard

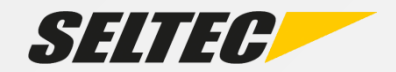

#### **Weitsprung-Meeting Langensalza**

Technical Client auf TV

Listen und Werbung auf der Videowall

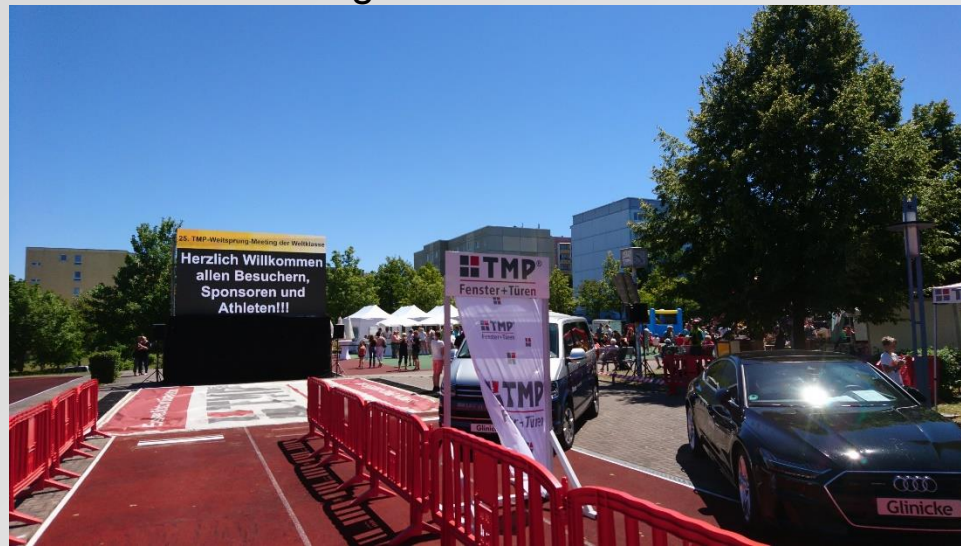

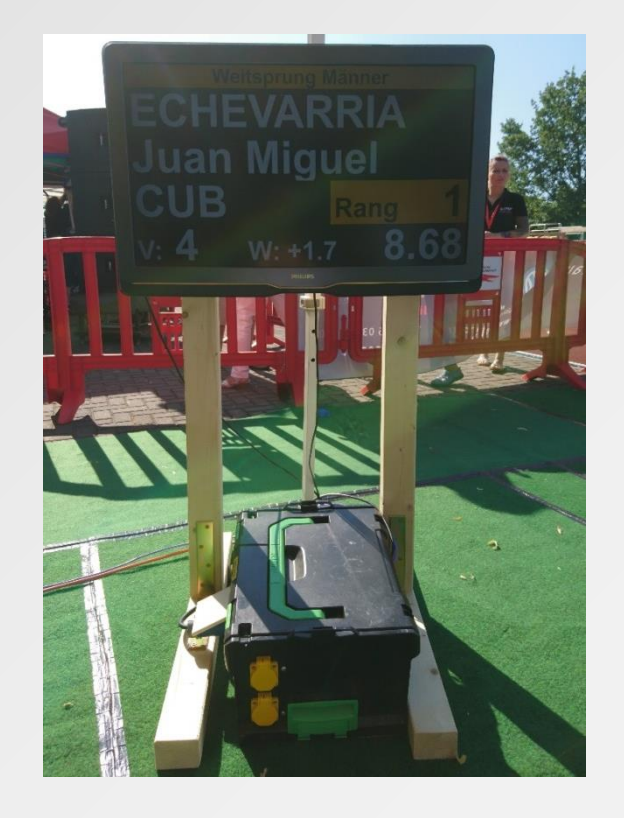

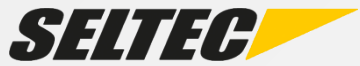

#### **Noch Fragen?**

#### wiki.seltec-sports.net Seltec YouTube-Kanal

Support: support@seltec-sports.net / .ch +49 69 247 538 970 (DE) +43 720 601 776 (AT)

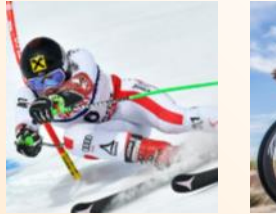

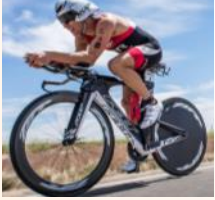

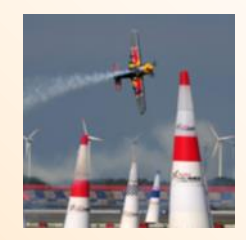

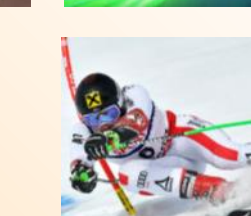